# Frequently Asked Questions

Answers to the most commonly asked questions about CrossBox.

- [Control](#page-0-0) Panel
	- o Import tool for Roundcube contacts for all [mailboxes?](#page-0-1)
	- Hide [CrossBox](#page-1-0) in webmail for some users
	- Where does the Files [module](#page-1-1) store files?
	- [cPanel](#page-2-0) users see the old logo
	- [Question](#page-2-1) about VestaCP
- [Cluster](#page-3-0)
	- [Master](#page-3-1) server vs. slave server
	- Mail clients [compatible](#page-3-2) with the Crossbox Cluster?
	- MX record in [CrossBox](#page-4-0) Cluster
	- Problem [installing](#page-4-1) slave
	- Unable to [remove](#page-4-2) slave
- Branding [\(White-label\)](#page-5-0)
	- What comes with the [branding](#page-5-1) option?
	- Questions about [Android/iOS](#page-5-2) Apps
	- [White-label](#page-6-0) CrossBox as a reseller or customer?
	- [Android/iOS](#page-7-0) apps without a white-label license?
	- Will the Android and iOS apps update [automatically?](#page-7-1)
- [Standalone](#page-8-0)
	- o [Installing-configuring](#page-8-1) the server with standalone?
	- [CrossBox](#page-8-2) on GCP Google Cloud Platform
	- CrossBox on a server that has Postfix and [Dovecot?](#page-9-0)
	- Alias [Email](#page-9-1)
- [General](#page-10-0)
	- Can I get a free [trial?](#page-10-1)
	- Billing [Questions](#page-11-0)
	- [Language](#page-11-1) Packs
	- How to delete the [CrossBox](#page-12-0) Cloud app account
- [External](#page-12-1) Services
	- External [anti-spam](#page-12-2) gateway
	- [External](#page-13-0) SMTP relay
	- Compatibility with [SpamExperts](#page-14-0) Plugin
	- [Central](#page-14-1) Coturn server?

## <span id="page-0-0"></span>Control Panel

Control Panel

# <span id="page-0-1"></span>Import tool for Roundcube contacts for

# all mailboxes?

### Question

Is there an import tool for Roundcube contacts for all mailboxes? So that all contacts are in Crossbox already for users that used roundcube before?

### Answer

Yes, there is a command you can run as root:

crossbox extra migrate-roundcube-contacts

This feature is currently supported when running CrossBox on a cPanel or DirectAdmin server.

#### Control Panel

# <span id="page-1-0"></span>Hide CrossBox in webmail for some users

### **Ouestion**

We'd like to offer CrossBox just with the more expensive plans. Is it possible to hide CrossBox from webmail options for everyone else?

Is it possible that we can disable some users or an entire reseller on cPanel/WHM to set CrossBox as their Webmail Application when accessing cPanel's Webmail?

### Answer

You can use the WHM's feature manager to control which packages have access to CrossBox.

Even though CrossBox will appear as a webmail option in cPanel for all users, only users and resellers that have it enabled in the WHM's feature list will be able to use it/log in.

cPanel currently does not provide a way to programmatically control whether the webmail app visually shows as an option in the webmail interface.

### Control Panel

# <span id="page-1-1"></span>Where does the Files module store files?

### **Ouestion**

1. Where does the Files module store files that the users upload?

2. How the file storage quota can be set by the Company level?

#### Answer

1. The location is /home/username/app\_name/

app\_name is either crossbox (unbranded) or the branded system\_name (if whitelabeled)

All files are stored under the user's dir so that the disk space used by the user can be calculated against the account's disk quota.

2. The storage quota for the company level is the same as the quota for that cPanel/Plesk/DirectAdmin/Standalone account.

This limit is set either by root or reseller.

Control Panel

# <span id="page-2-0"></span>cPanel users see the old logo

### Question

cPanel users can see the old logo. Please help me to update it with new branding.

#### Answer

There is an SSH command that needs to be run in order for cPanel to see the changes in your new branding profile.

SSH into the cPanel server as root and run:

crossbox cpanel reinstall-webmail && crossbox cpanel reinstall-plugin

Control Panel

# <span id="page-2-1"></span>Question about VestaCP

### **Ouestion**

1. If I install Crossbox on vestacp when I create an email on vestacp can I access Crossbox with the email created?

2. Is VestaCP officially supported?

#### Answer

1. Yes, if the IMAP login works for that email address, CrossBox will automatically create the domain, email address and allow the user to log in.

2. Even though you can run CrossBox on a VestaCP server without issues, some features that require deep level integration with the panel's hooks and APIs will not work as they work on cPanel, Plesk, or DirectAdmin server.

# <span id="page-3-0"></span>**Cluster**

#### Cluster

## <span id="page-3-1"></span>Master server vs. slave server

### **Ouestion**

What does the master server do vs. just a normal server?

### Answer

Master server:

- hosts frontend application (CrossBox client)
- proxies IMAP/SMTP/POP3 traffic to the correct slave (CrossBox MailProxify)
- enables one webmail/IMAP/SMTP/POP3 hostname for all users (no matter on what slave they are actually hosted)
- routes logins to the correct slave
- forwards backend/frontend updates to slaves
- delivers updates to iOS/Android users

#### Slave server:

- hosts backend (CrossBox server) and other services for accounts on that server
- stores data (emails, files, databases) for accounts on that server
- does all work for accounts on that server

#### Cluster

# <span id="page-3-2"></span>Mail clients compatible with the Crossbox Cluster?

### **Ouestion**

What mail clients are compatible with the Crossbox Cluster configuration?

### Answer

All email clients are supported.

CrossBox MailProxify service runs on the master and handles proxying of the mail traffic from master to slave.

It fully implements IMAP/POP3/SMTP protocols and the mail client sees it just like a normal mail server.

More detailed documentation for each email client:

- [Outlook](https://crossbox.io/documentation/page/outlook)
- [Thunderbird](https://crossbox.io/documentation/page/thunderbird)
- Other email [clients](https://crossbox.io/documentation/page/other-apps)

#### Cluster

# <span id="page-4-0"></span>MX record in CrossBox Cluster

### **Question**

Does CrossBox Cluster support pointing all MX records to the mail.domainname.com address? So for example MX record > crossbox -> cluster slave?

#### Answer

No, MX always points to the slave but single IMAP/SMTP/POP3 hostname can be used for all slaves.

So if you have **domain.com** and it is hosted at **server1.host.name**, you point MX to **server1.host.name** but you can use **mail.my-hosting-company.com as an IMAP/SMPT/POP3 hostname.**

#### Cluster

### <span id="page-4-1"></span>Problem installing slave

### **Question**

While installing a slave, I'm asked to set an admin email/password. The fields do not allow input, and the form will not submit without them. There is a link to generate a password, which seems to fill in the field, though I still cannot edit either.

#### Answer

The slave needs to be added through the master's admin area, and not start a separate installation outside of the cluster.

[Adding](https://crossbox.io/documentation/page/creating-a-crossbox-cluster#bkmrk-adding-a-slave-serve) a slave server documentation.

#### Cluster

## <span id="page-4-2"></span>Unable to remove slave

### Question

I seem to have repeated an error of the past in which I changed DNS for a server migration before removing the slave from the master, now I seem to be unable to remove it from the master. What can I do?

#### Answer

Run the following command on the master server:

source /home/crossbox/app/pyenv/bin/activate cd /home/crossbox/app/backend/src && python -c "import setup\_django;from master.models import Server; server = Server.objects.filter(host='slave.host.name').first(); server.delete();"

Replace "slave.host.name" with the real hostname of the slave server you're removing.

# <span id="page-5-0"></span>Branding (White-label)

Branding (White-label)

## <span id="page-5-1"></span>What comes with the branding option?

### Question

- 1. What comes with the branding option?
- 2. Is branding paid per server?

#### Answer

1.

- Branded Web/Android/iOS Apps with your custom app name, logo, and colors.
- Your resellers and customers can also create their own branded versions if you allow them to do so (only web).
- 2. No, one branding add-on works for all server licenses under your account.

Branding (White-label)

# <span id="page-5-2"></span>Questions about Android/iOS Apps

### Question

1. You mention iOS and Android apps. Would these apps be made available on the app store with our name and logo?

2. How would our customers use these apps? Would the email settings apart from the email address and password come preconfigured?

3. Are the app store and play store dev licensing fees included with the monthly branding fee?

#### Answer

1. Yes, here are some examples:

#### <https://apps.apple.com/app/id1490617582>

<https://play.google.com/store/apps/details?id=com.azymcloud.cloudmail> <https://play.google.com/store/apps/details?id=com.bulutmail.suite>

2. Yes, after the end-user installs the app from the store, they just log in once with their e-mail address and password, and everything else is preconfigured (there is no need for users to enter/know any IMAP/SMTP settings).

3. No, you pay for dev accounts to Google (one-time \$25) and Apple (\$99/year).

#### Branding (White-label)

# <span id="page-6-0"></span>White-label CrossBox as a reseller or customer?

#### **Ouestion**

I am a reseller with my web hosting provider. My web hosting provider has CrossBox installed since the beta. I'd like to be able to white label it under my brand. Would this be possible?

Basically my web hosting provider has their own brand on CrossBox and I have my own brand on CrossBox for my reseller account and cPanel accounts.

#### Answer

Yes, with a feature called branding profiles. Here is how it works.

The first step is to create an [admin@domain.com](mailto:admin@domain.com) e-mail address (replace domain.com with your actual domain name). If you already have it, then make sure you also have the password.

The next step is to log in with [admin@domain.com](mailto:admin@domain.com) to CrossBox.

In the side-navigation (drawer) navigate to Admin -> Branding and click the ADD fab button in the bottom-right corner.

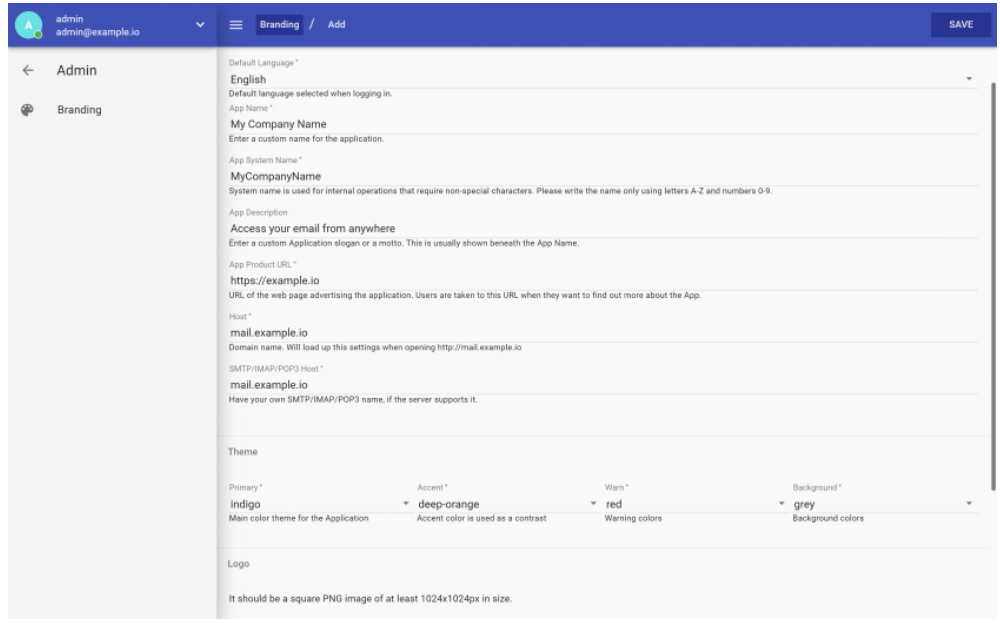

IMPORTANT: Make sure that the domains listed in the **Host** and **SMTP/IMAP/POP3** fields have either **CNAME** or **A record** pointing to the

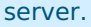

After you click SAVE, CrossBox will check for a CNAME/A record, and if the check fails, you'll get an error message:

mail.example.io hosts do not have CNAME or A record for mail.example.io or 259.69.118.111

Sometimes there may be a cached DNS response so you may want to wait before trying again, especially if you added the DNS record afterward.

After you save the branding profile, you'll be able to access the branded version by using **Host** for webmail and **SMTP/IMAP/POP3** for other mail clients.

We do not limit the number of branded profiles.

Branding (White-label)

### <span id="page-7-0"></span>Android/iOS apps without a white-label license?

#### **Ouestion**

Are there Android/iOS apps without a white-label license?

#### Answer

No. You need to build your own apps through the Online Apps [Builder](https://crossbox.io/documentation/page/online-apps-builder).

This is because each app is bound to the owner's cluster master server and won't work with anyone else's CrossBox installation.

Branding (White-label)

## <span id="page-7-1"></span>Will the Android and iOS apps update automatically?

### Question

Will the Android and iOS apps update automatically to end-user as you guys update it?

#### Answer

We update apps regularly and we have a reliable update system in place to make this a painless process for both service providers and end-users.

Updates are pushed to your master and from your master to your users directly.

The whole process is automated and does not require any action on your part.

After the update is completed, you'll receive an email to your admin email address notifying you about the update being successful.

You'll be required to upload a new version to the store only when we change some low-level native behavior and that is very rare. Otherwise, the apps will be hot-updated, meaning no upload to the stores is required.

# <span id="page-8-0"></span>Standalone

Standalone

# <span id="page-8-1"></span>Installing-configuring the server with standalone?

### **Ouestion**

I'm looking to set up some mail servers and have been looking at the plethora of options. Crossbox looks fantastic and I'm curious about the standalone version does crossbox handle installing and configuring the server-side components if we're using standalone?

Or do we still have to manually set all of those services up when not using a cPanel/Plesk/etc? Most control panels are overkill because we already have external hosting solutions and are only looking to provide email service on this setup.

#### Answer

Yes, the standalone version handles everything for you. Installation, configuration, and setup of all server-side components are all done automatically.

You can also choose which features you want to be turned on/off during the installation, and also later on via the [admin](https://crossbox.io/documentation/page/admin-area) area.

In the standalone version, you do the administration of domains and email accounts also via the admin area, the place where you can add/edit/suspend/delete domains and e-mail accounts.

Standalone

.

# <span id="page-8-2"></span>CrossBox on GCP - Google Cloud Platform

Question

Is it possible to deploy CrossBox on GCP?

#### Answer

Yes, use the Compute Engine to [create](https://cloud.google.com/compute/docs/quickstart-linux) a VM with a Linux installed.

For the reference, CrossBox works on:

- RedHat/CentOS/CloudLinux 6+
- $\bullet$  Ubuntu 12.04+
- Debian 7+
- Fedora 13+
- OpenSUSE 11.3+
- ArchLinux
- Slackware

After you SSH into the server, follow the CrossBox Quick [Installation](https://crossbox.io/documentation/page/quick-installation) Guide

Standalone

### <span id="page-9-0"></span>CrossBox on a server that has Postfix and Dovecot?

### **Ouestion**

1. Can I install CrossBox on a server that already has PostFix and Dovecot?

2. Can we use CrossBox as a simple Webmail UI?

3. Can we have CrossBox automatically create user accounts upon successful IMAP login?

#### Answer

1. Yes.

If you install CrossBox on the server which has IMAP/SMTP services already running, those will be used automatically by CrossBox and it won't change any of your existing configuration files.

2. Yes.

3. Yes, new users are automatically created (including the database) if the IMAP login works.

Standalone

# <span id="page-9-1"></span>Alias Email

### Question

Is there a way to have alias email instead of multiple email account? Like autoforwarding email to the main email without creating other email accounts? And email accounts from a different domain? We're running the standalone version.

#### Answer

Standalone only.

Create **/home/crossbox/app/config/exim/virtual\_domains** file that contains a list of domains you want to forward **from**:

domain-one.com domain-two.net domain-three.org

Next, go to **/home/crossbox/app/config/exim/virtual** and for each domain create a separate file with the domain name as file name, for example:

#### **/home/crossbox/app/config/exim/virtual/domain-one.com /home/crossbox/app/config/exim/virtual/domain-two.net /home/crossbox/app/config/exim/virtual/domain-three.org**

Within those files, define from what e-mail address(es) you want to forward and to where. For example:

\* : \*@domain-four.com

The example above will forward all e-mail sent to \*@domain-one.com, \*@domain-two.net, \*@domain-three.org, to the **same e-mail address** at @domain-four.com

Instead of using a wildcard to match any email address, you can also be more specific like:

\* : email@domain-four.com

When you're done, you'll need to run:

crossbox config reload && crossbox restart exim

# <span id="page-10-0"></span>General

General

# <span id="page-10-1"></span>Can I get a free trial?

#### **Ouestion**

I would like a trial crossbox license for 30 days.

#### Answer

We once offered 30 day free trials but due to a large number of licenses being used by shady persons for quicky setting up ready to go servers for illegitimate uses, and an increased number of support hours being put in dealing with these cases, we decided not to offer a free trial at the current time.

However, this does not mean that we will not provide it in the future, once we have mechanisms in a place to handle this kind of license abuse.

We do however offer the online web [version](https://crossbox.io/demo) demo. For Android/iOS demos please contact us.

#### General

# <span id="page-11-0"></span>Billing Questions

### Question

1. I'd like to know if I can purchase priority support later?

2. I also want to ask if I get the discount when adding a new server?

3. What type of payment methods do you support?

4. How many days can the invoice be overdue before the services are suspended?

#### Answer

1. Yes, you can both purchase or cancel any add-on, license or service later on. This includes:

- Master server license
- Slave server license
- Branding add-on
- Professional Installation
- Priority Support

2. Yes, the [cart](https://crossbox.io/cart) applies the tiered discount automatically, taking into account a number of active server licenses you currently have.

3. Currently, we support PayPal and SWIFT IBAN bank transfer.

4. Services and licenses will be suspended on the 7th day of being overdue and terminated after 21 days.

#### General

# <span id="page-11-1"></span>Language Packs

### **Ouestion**

1. I am using your product, and I was wondering if I could be provided with the Greek Translation file to fix it, as at this point there is no sense in the translated context.

2. We'd like to know if the webmail offers different languages as we've got clients in France, Germany, and Dubai?

#### Answer

1. Yes, you can contact us and we'll send you a requested language file, which

you can improve and send back for us to include it in the update.

Currently, these are the languages that have been proof-read:

- English
- Spanish
- German
- Dutch
- Swedish
- French
- Greek
- Turkish
- Arabic
- Croatian
- Serbian

The rest of the languages are translated via Google Translate Service, which is pretty good for most languages but some may have out of context translations.

2. Yes, each account can have its own language. This is the option end-users choose either at login or in account settings. The server admin or branding profile owner can choose the default language.

#### General

# <span id="page-12-0"></span>How to delete the CrossBox Cloud app account

If you are using CrossBox Cloud app, or any other build of a CrossBox produced app, you can request deletion of your logged in account by navigating to

Settings -> Delete

# <span id="page-12-1"></span>External Services

External Services

# <span id="page-12-2"></span>External anti-spam gateway

### **Ouestion**

We use an antispam gateway. The mails are transferred from a web hosting server to a different server and send from here, we are forwarding with

Smarthost, this is not a problem. right?

#### Answer

Not a problem. This is one of the great CrossBox advantages - it does not change your current setup with any additional configs or alterations to the system's software, it just wraps around it.

With this approach, CrossBox works out of the box with many external spam filtering solutions:

- SpamExperts
- MailChannels
- Others

External Services

### <span id="page-13-0"></span>External SMTP relay

### Question

We're running Crossbox standalone and we want to use Amazon SES to send emails?

#### Answer

If you want to use services like Amazon SES, Postmark, or some other SMTP relay, you need to do the following (stand-alone version only):

#### Create **/home/crossbox/app/config/exim/overrides/exim.authenticators.conf**

ses\_login: driver = plaintext public\_name = LOGIN client\_send = : 6HSF5K7TX2RU17SMU4SE : "53H4EL704P3PVXPZQWFG14IBEHIQ9NLV873Z9LG6HDIL"

Replace the hashes in **client\_send** with your own SMTP credentials:

- Obtaining Your Amazon SES SMTP [Credentials](https://docs.aws.amazon.com/ses/latest/DeveloperGuide/smtp-credentials.html)
- Obtaining Your Postmark SMTP [Credentials](https://postmarkapp.com/developer/user-guide/sending-email/sending-with-smtp)

#### Create **/home/crossbox/app/config/exim/overrides/exim.routers.conf**

send\_via\_ses: driver = manualroute domains  $=$   $!$  +local domains  $transport = ses smtn$ route\_list = \* email-smtp.eu-west-1.amazonaws.com; condition =  $$$ {if match\_domain{\$sender\_address\_domain}{+local\_domains}}

Change the hostname in **route\_list** with the SMTP hostname that the provider assigned to you.

Create **/home/crossbox/app/config/exim/overrides/exim.transports.conf**

```
ses_smtp:
driver = smtp
port = 587
hosts_require_auth = *
hosts require tls = *
```
External Services

# <span id="page-14-0"></span>Compatibility with SpamExperts Plugin

#### **Ouestion**

1. We are currently using while labeled SpamExpert (Cloud Hosted) Plugin for our email filtering for inbound and outbound email. Does it make any conflict with your product as we have enabled Antispam in your products as well?

2. So in this case, if an email marked as spam in CB, would that email also register as Spam in SpamExperts?

#### Answer

1. SpamExperts is fully supported and there are no conflicts.

2. Yes, CrossBox App will show the scan results of the scan done by an external anti-spam service like SpamExperts.

If email is found not to be scanned by any anti-spam service, CrossBox will use rspamd to scan email. In this case, CrossBox acts as a fall-back mechanism (for example, the anti-spam service may be offline/unavailable).

External Services

### <span id="page-14-1"></span>Central Coturn server?

#### Question

Can I change the Coturn server to a central Coturn server later?

#### Answer

Yes, you'll be able to define an external Coturn server in the server settings section within the admin area. This is useful if you want to offload audio/video call streaming to a separate, dedicated server.